## **Datei:Neuer Zugang zu Winlink im HAMNET V3.pdf**

- [Datei](#page-0-0)
- [Dateiversionen](#page-0-1)
- [Dateiverwendung](#page-1-0)
- <span id="page-0-0"></span>[Metadaten](#page-1-1)

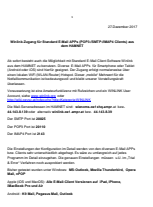

Gehe zu Seite OK

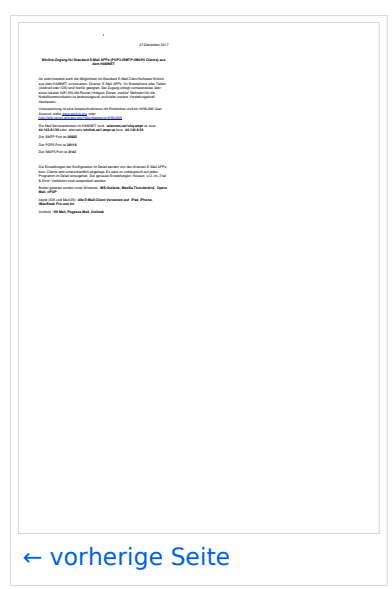

Größe der JPG-Vorschau dieser PDF-Datei: [424 × 600 Pixel](https://wiki.oevsv.at/w/nsfr_img_auth.php/thumb/3/31/Neuer_Zugang_zu_Winlink_im_HAMNET_V3.pdf/page2-424px-Neuer_Zugang_zu_Winlink_im_HAMNET_V3.pdf.jpg). Weitere Auflösung: [170 × 240 Pixel.](https://wiki.oevsv.at/w/nsfr_img_auth.php/thumb/3/31/Neuer_Zugang_zu_Winlink_im_HAMNET_V3.pdf/page2-170px-Neuer_Zugang_zu_Winlink_im_HAMNET_V3.pdf.jpg)

[Originaldatei](https://wiki.oevsv.at/w/nsfr_img_auth.php/3/31/Neuer_Zugang_zu_Winlink_im_HAMNET_V3.pdf) (1.240 × 1.754 Pixel, Dateigröße: 446 KB, MIME-Typ: application/pdf, 2 Seiten)

Einstellungen für Standard E-Mail-Client Programme (POP3/SMTP/IMAP4)

### <span id="page-0-1"></span>Dateiversionen

Klicken Sie auf einen Zeitpunkt, um diese Version zu laden.

# **BlueSpice4**

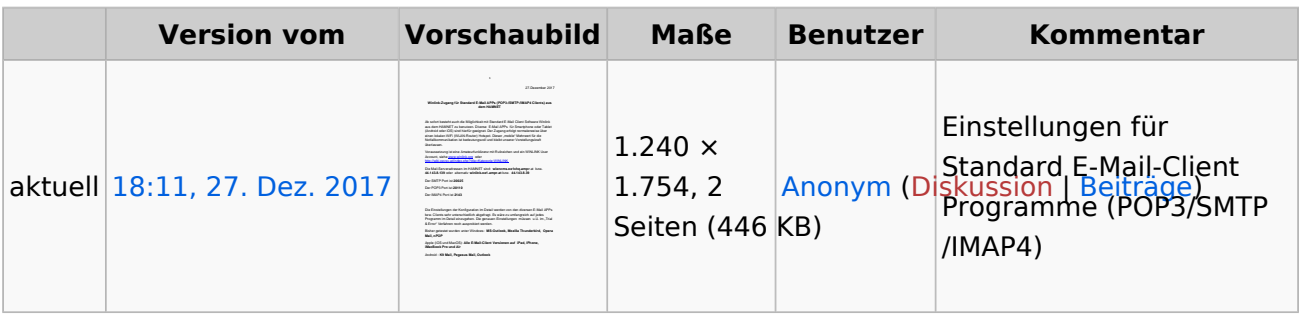

Sie können diese Datei nicht überschreiben.

### <span id="page-1-0"></span>Dateiverwendung

Keine Seiten verwenden diese Datei.

### <span id="page-1-1"></span>Metadaten

Diese Datei enthält weitere Informationen, die in der Regel von der Digitalkamera oder dem verwendeten Scanner stammen. Durch nachträgliche Bearbeitung der Originaldatei können einige Details verändert worden sein.

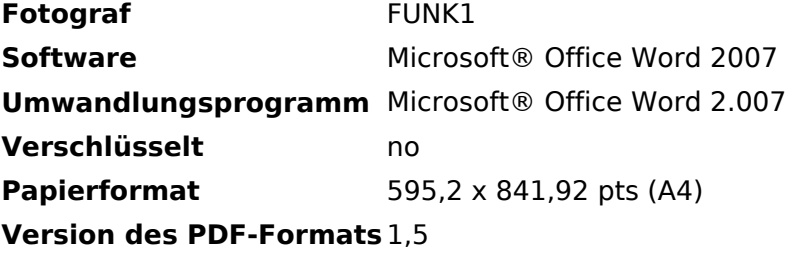